# **Syscom 02 srl**

**Bucuresti <sup>062024</sup>**\* Mobil : **0722 373 625 \*** Email [: syscom02@gmail.com](mailto:syscom02@gmail.com) \* Web : [www.automatizariindustriale.ro](http://www.automatizariindustriale.ro/) **==============================================================================================**

# **SMI2-M**

# **Indicator digital tricolor [rosu, galben, verde], cu comunicatie RS485, cu montaj pe panou, prin gaura standard de 22,5 mm**

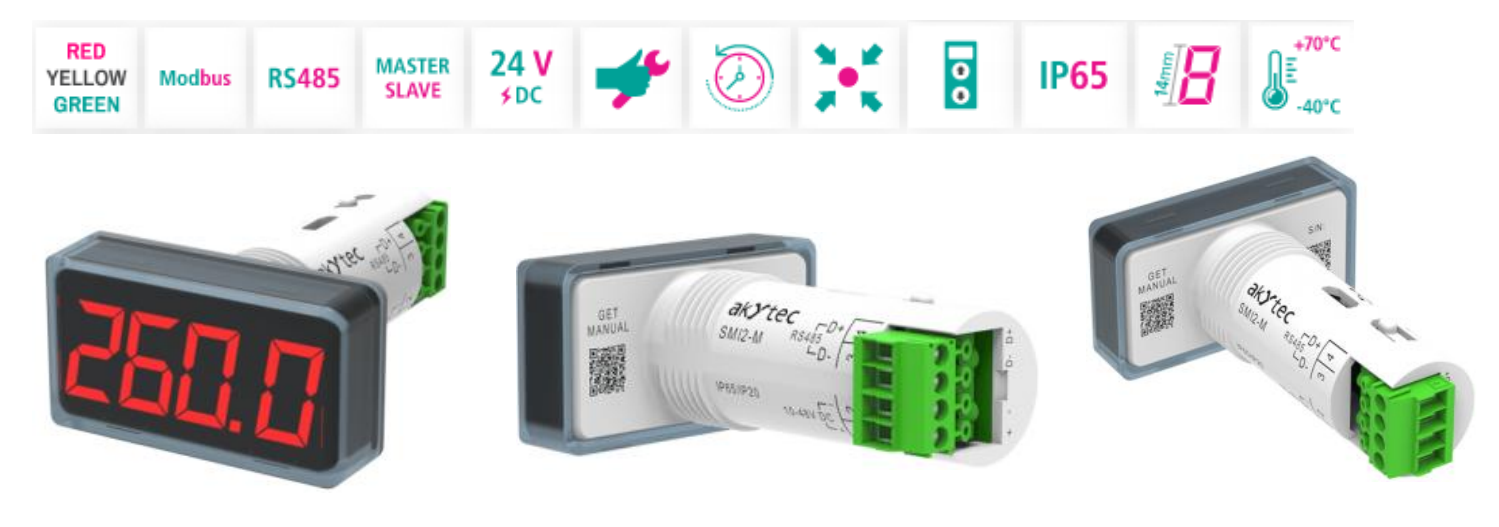

# **Generalitati**

- \***SMI2-M** este un indicator digital, cu microprocesor, care afiseaza marimea de intrare accesibila/disponibila/primita/preluata pe comunicatia seriala RS485
- \*Semnal de intrare : interfata seriala **RS485**
- \*Protocol : **Modbus** RTU/ASCII

\*Moduri : **Master** [afiseaza valoarea preluata de la un Slave], **Slave** [afiseaza valoarea primita de la Master] sau **Spy** [ascultare/urmarire/monitorizare retea RS485 si afisare valori comandate/cerute/solicitate de Master] \*Viteza : 2,4….115,2 kBit/s

- \*Alimentare : 24 Vcc [**10…..48 V cc**]
- \*Valoare parametru afisat : **-999...9999**
- \*Afisaj : LED, 7 segmente, 4 cifre, inaltime cifre **14 mm**
- \*Culoare afisaj : **programabila**/setabila : **rosu, galben** sau **verde**
- \*Indicatorul este compact si realizat intr-un format fizic [baza rotunda] ce permite montajul acestuia pe panouri si dulapuri de automatizare, in **gaurile standard de 22,5 mm**, pentru lampi sau butoane

# **Functii de baza**

- In modul **Slave** primeste si afiseaza datele trimise de dispozitivul Master
- In modul **Master** acceseaza/preia si afiseaza datele preluate de la un singur dispozitiv Slave
- In modul **Spy** "asculta"/urmareste/monitorizeaza reteaua RS485, asteptand cererile de date/info de la dispozitivul Master; daca detecteaza o cerere cu parametri specificati atunci variabilele cerute vor fi afisate.
- Prelucreaza si afiseaza datele conform parametrilor setati
- Comanda in modul **afisare extinsa**
- Admite valoarea primita in format **Int, UInt, DInt, UDInt, Real, String, Image, Time**
- Optional modul palpiire
- Afisare in Stare Safe
- Afisare valoare in caz de intrerupere comunicatie
- Afiseaza erorile daca valorile nu se pot afisa, Master-ul nu are activitate, datele depasesc domeniul
- Afiseaza parametri setati/configurati ai dispozitivului
- **Configurare** cu softul **akYtec ToolPro**
- **Modificare** parametri configurati prin reteaua **seriala RS485**

# **Executie, prezenta fizica**

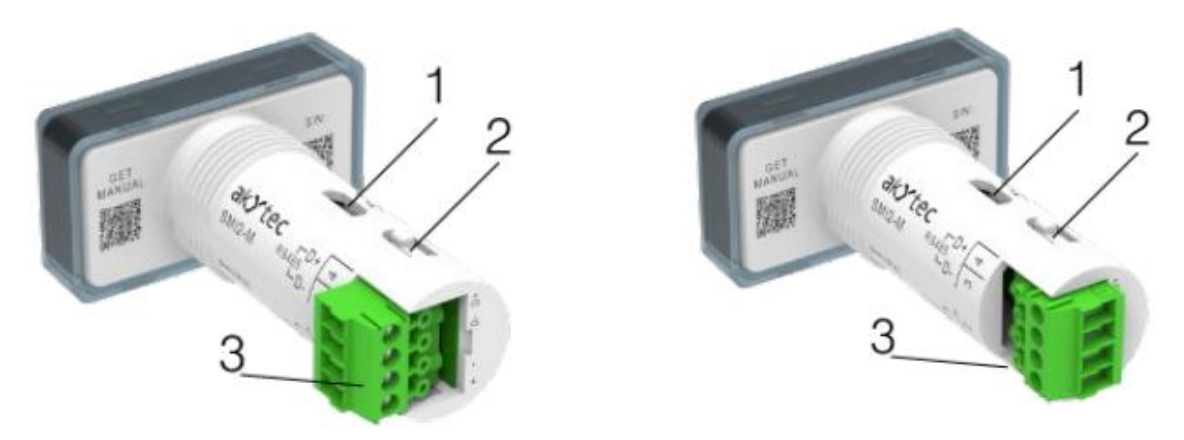

- **1. Port microUSB pentru programare/configurare dispozitiv**
- **2. Buton de service**
- **3. Bloc terminal detasabil cu 2 pozitii de montaj**

**Conectorul este detasabil si se poate monta in 2 pozitii : -cu firele conectare radial -cu firele conectsate axial**

# **Conectare electrica**

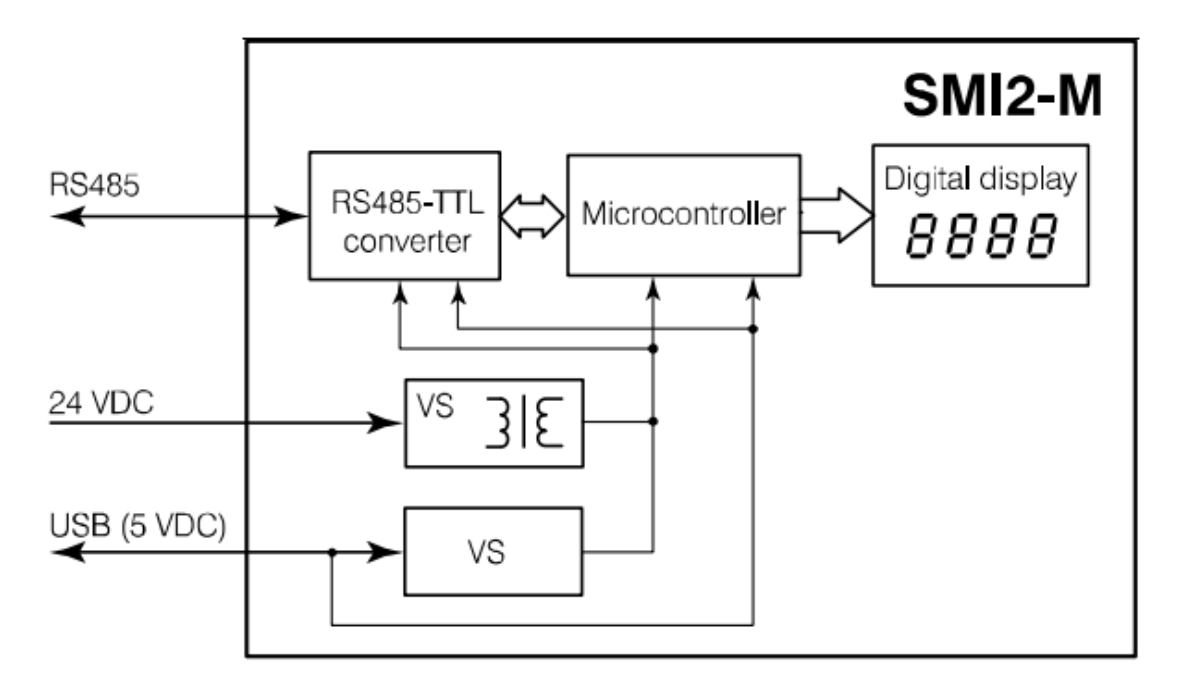

#### **RS 485 : interfata afisare si modificare parametri USB : interfara configurare totala indicator 24V : alimentare**

**Convertor RS485-TTL** : converteste semnalele din reteaua RS485 in semnale TTL urilizate de catre microprocesor

**Microprocesor** : prelucreaza datele primite prin reteaua RS485

**Afisaj digital** : afiseaza variabilele, mesajele de eroare, mesajele de alarma

**VS** : sursa de tensiune cu izolare galvanica care asigura o alimentare stabila si protectia impotriva polarizarii inverse

# **Specificatii tehnice**

**Alimentare : 12/24/48 Vcc [10…..48 Vcc] ; consum < 1,6 W Semnal de intrare : RS 485 Afisaj : LED, 4 cifre, -999...9999 Inaltime cifre : 14 mm Culoare afisaj : rosu, verde, galben \* Interfata seriala : RS485 \* Protocol : Modbus RTU / ASCII \* Mod : Master, Slave sau Spy \* Viteza : 2,4….115,2 kBit/s Izolare galvanica fata de sursa : 500V , 1 min Interfata configurare : port USB2.0 [micro USB] Soft de configuratre : akYtec ToolPto Memorie flash : min. 10.000 de cicluri de scriere Gaura de montaj : rotunda 22,5 mm Grad de protectie : panou IP65, spate IP2 Dimensiuni : 48 x 26 x 65 mm Greutate : 30 g Clasa de activitate : III Temperatura de depozitare : -40....+70 °C ; Temperatura de functionare : -40....70 °C Umiditate : < 80%RH, fara condensare Vibratii si socuri : conform IEC 61131-2 Emisii electromagnetice EMC : conform IEC 61131-2**

# **Conditii de utilizare, folosire improprie, limitarea responsabilitatilor, siguranta**

# **\*SMI2-M se foloseste numai in conditiile tehnice si mecano-climatice precizate in documentatiile aferente !**

-Nu se foloseste in aplicatii medicale care implica viata si sanatatea umana -Nu se foloseste in medii cu potential exploziv -Nu se foloseste in atmosfera care contine agenti chimici agresivi/corozivi

-Respectati tensiunea de alimentare specificata in documentatii ! Depasirea valorii de 48 Vcc poate distruge indicatorul Folosirea sub 10 Vcc duce la o comportare necorespunzatoare dar nu distruge dispozitivul Se recomanda folosirea unei sigurante pe linia de alimentare Pentru configurarea prin microUSB nu este necesara alimentarea indicatorului ; acesta se face prin cablul USB

-Nu efectuati cablarea electrica cu tensiunea pornita !

-Respectati conditiile mecano-climatice mentionate ! Trecerea brusca de la rece la cald [de exemplu dupa transport extern in frig si introducerea intr-o camera calda] poate produce condensare in interiorul indicatorului ; inainte de pornire pastrati indicatorul in atmosfera calda timp de o ora

-Producatorul nu raspunde pentru pagubele produse din cauza utilizarii indicatorului in conditii necorespunzatoare

Urmariti atentionarile din documentatii : WARNING, CAUTION, NOTICE, NOTE care specifica anumite grade de periculozitate in utilizarea dispozitivului

# **Configurare**

Indicatorul se poate **configura**/programa prin **interfata/portul USB**, utilizand un **cablu microUSB-B/USB-A** [pentru conectare hard intre indicator si PC/Laptop ; neinclus in furnitura] si **softul akYtec ToolPro** Parametri indicatorului se pot seta/**modifica** si de la un **Master** prin **comunicatia seriala RS485**, utilizand un **convertor USB/RS485** [neinclus in furnitura], indicatorul fiind programat/setat in modul **Slave**

Lista completa a parametrilor este prezenta in Anexa B din Ghidul in engleza Parametri pot fi vizualizati pe indicator utilizand **Parameter List** Parametri sunt concentrati pe urmatoarele grupe [vezi Ghidul] :

− RS485 interface (Sect. 4.2)

- − Device settings (Sect. 4.7)
	- o Modbus Master (Sect. 4.5)
	- o Modbus Spy (Sect. 4.6) o Modbus common (Sect. 4.3)
	- o Display (Sect. 4.7.1)
	- o Displayed value (Sect. 4.7.2)
	- o Extended control (Sect. 4.7.3)
- − Device status (Sect. 4.8)

**Configurarea** se face astfel :

-Softul de configurare **SMI2-M, akYtec ToolPro** se descarca in PC/Laptop, gratuit, de pe site-ul akYtec -Se conecteaza SMI2-M la PC/Laptop prin cablu microUSB-B/USB-A ; **SMI2-M se alimenteaza prin USB** !

- -Se lanseaza softul akYtecToolPro
- -In new project se selectreaza **Add devices**
- -In open dialog se selecteaza **Virtual COM Port**
- -Se selecteaza **akYtec Autodetection Protocol**
- -Se selecteaza **Find Devices** si apoi **Search** [adresa indicatorului este 1, neschimbabila]
- -Daca se gaseste indicatorul, selectati-l si apoi apasati **Add Devices**
- -Daca indicatorul este protejat de parola, introduceti parola.
- -Parametri de configurare, setati cu TooPro, sunt **memorati in memoria flash**

# -**RS485 interface**

Se seteaza parametri retelei [Baud, Data, Stop, Parity, Silent Interval], valabili pentru toate modurile

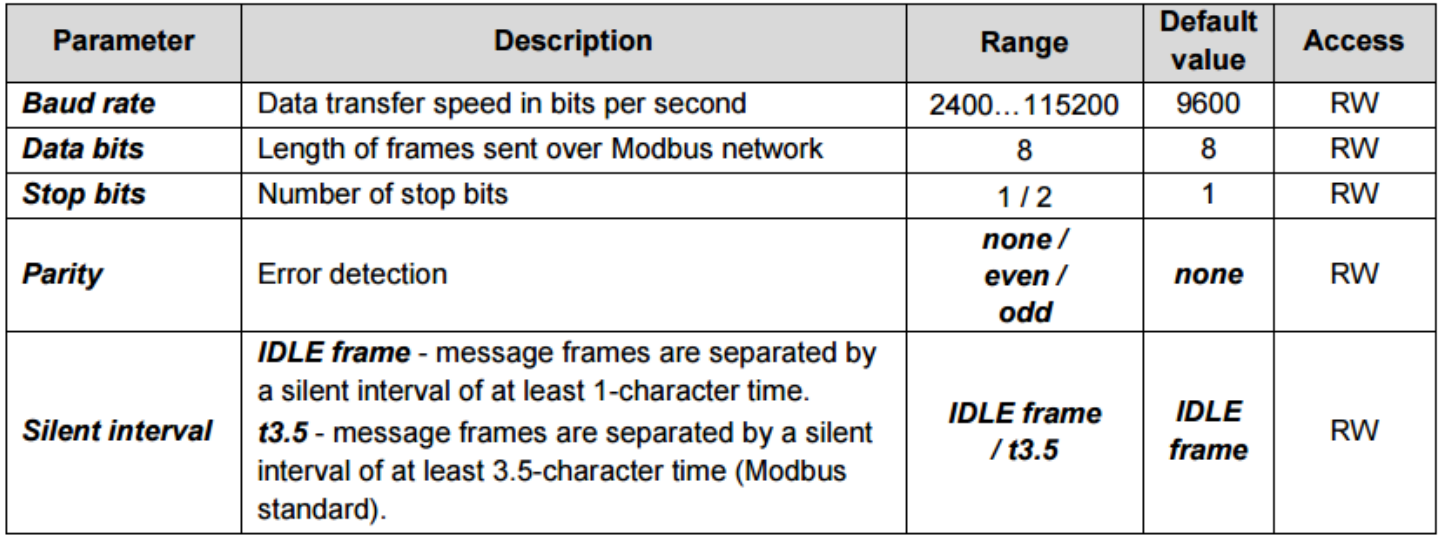

#### -**Modbus Common**

#### **Device settings > Modbus common**

Se seteaza parametri comuni [Address for Slave, Byte order, Safe state timeout, Safe state display, Safe state colour, Safe state blinking].

Parametrul **Address in Slave mode** este valabiul numai pentru modul Slave ; ceilalti parametri sunt valabili pentru toate modurile

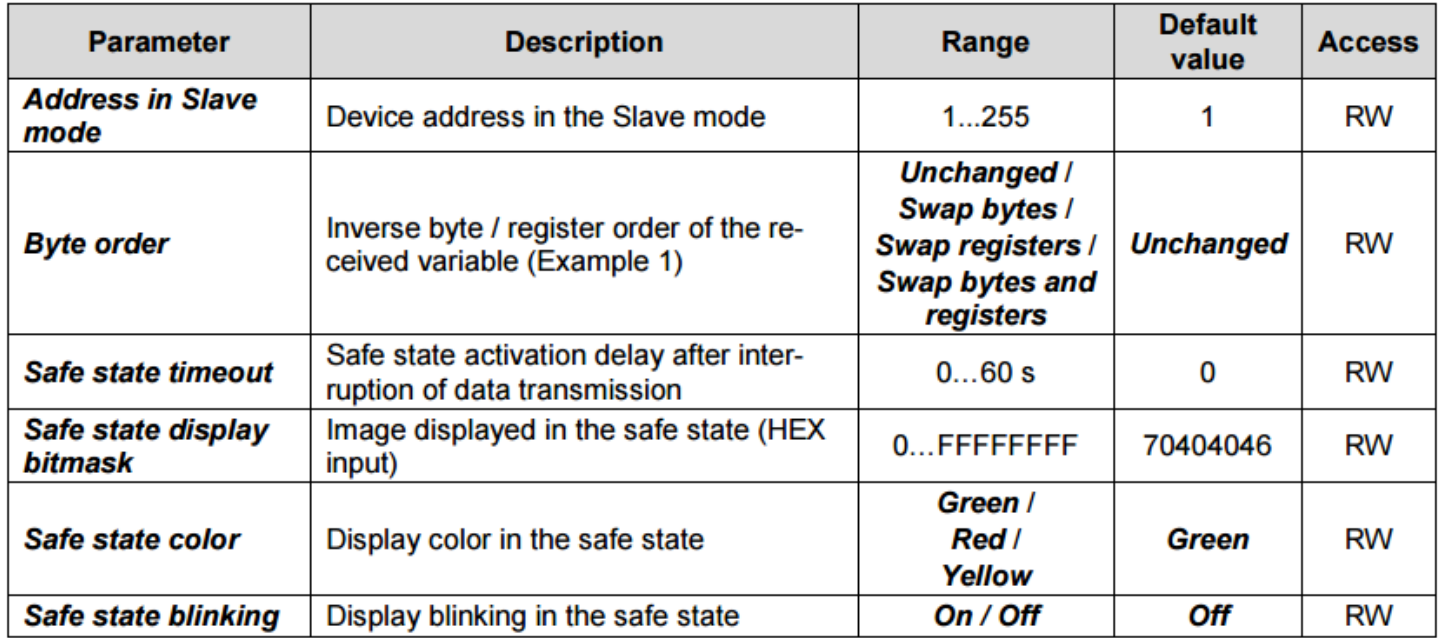

#### **Safe State**

Este starea indicatorului dupa intreruperea comunicatiei, activata dupa timpul de intarziere **Safe state timeout** In starea Safe se afiseaza un mesaj tip IMAGE [**Safe state display bitmask**] Daca **Safe state timeout** este zero atunci indicatorul afiseaza ultima valoare primita

La punerea sub tensiune indicatorul intra in Safe State pana la prima cerere valida

# **Modbus Slave**

# **Device settings > Operation mode to SLAVE**

In modul Slave dispozitivul primeste si afiseaza date de la Master Adresa indicatorului se defineste in **Address in Slave mode**

# **Salvarea parametrilor de configurare în memoria flash**

– Parametri de configurare sunt toți parametri care pot fi inscrisi, cu excepția celor din nodul **Displayed value** – Numărul de cicluri de scriere a memoriei flash este limitat (< 10000 de cicluri). Prin urmare, salvarea (ciclică) a parametrilor de configurare nu este recomandată.

– Dacă noii parametri de configurare nu sunt salvați în memoria flash, aceștia se vor pierde după oprirea aparatului. După pornire, dispozitivul va porni cu valorile parametrilor stocate anterior în memoria flash.

– În cazul **configurării prin interfața micro-USB, parametrii de configurare sunt salvați automat în memoria flash**. – În cazul configurării prin interfața RS485, parametri de configurare nu sunt automat salvate în memoria flash. Dacă este necesar, utilizatorul trebuie să o facă manual, apelând la comanda **Save-to-Flash Trigger** (Tab. 4.5). Comanda este un singur impuls, care pe frontal ascendent salveaza parametri de configurare în memoria flash.

– În timpul memorării parametrilor de configurare, luminozitatea afișajului scade cu 50% iar timpul de răspuns al dispozitivului crește pentru o perioadă scurtă de timp până la 200 ms. Acest lucru ar trebui luat în considerare la setarea timeout-ului în dispozitivul Master.

– Pentru a estima numărul de cicluri de scriere rămase, în %, utilizați parametrul **Device status > Remaining flash write cycles** 

#### **Modbus Master**

# **Device settings > Operation mode to MASTER**

În modul Master, **un singur dispozitiv Slave poate fi conectat**. Dispozitivul Master trimite cereri de citire către Slave cu o anumită frecvență. După fiecare solicitare, Master așteaptă răspuns de la Slave pentru un interval de timp predeterminat (**Response timeout**). Variabila primită va fi afișata.

Dacă nu se primește niciun răspuns în timpul Response timeout, Masterul trimite următoarea solicitare și pornește numărătoare inversă pentru **Safe state timeout**. Dacă nu există niciun răspuns de la Slave în timpul expirării **Safe state timeout**, Masterul trece în starea de siguranță **Safe state**

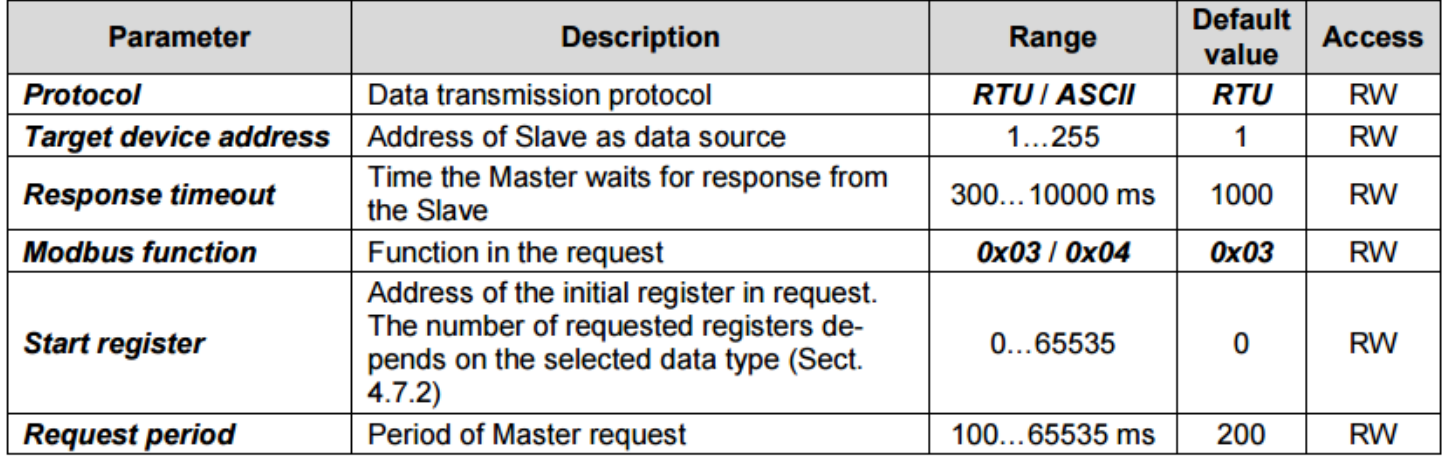

### **Modbus Spy**

# **Device settings > Operation mode to SPY**

Indicatorul asculta/urmareste/monitorizeaza transmisia pe reteaua RS485 asteptand cereri cu parametri specificati, de la Master si va executa comenzile acestuia, afisand pachetele de date cerute

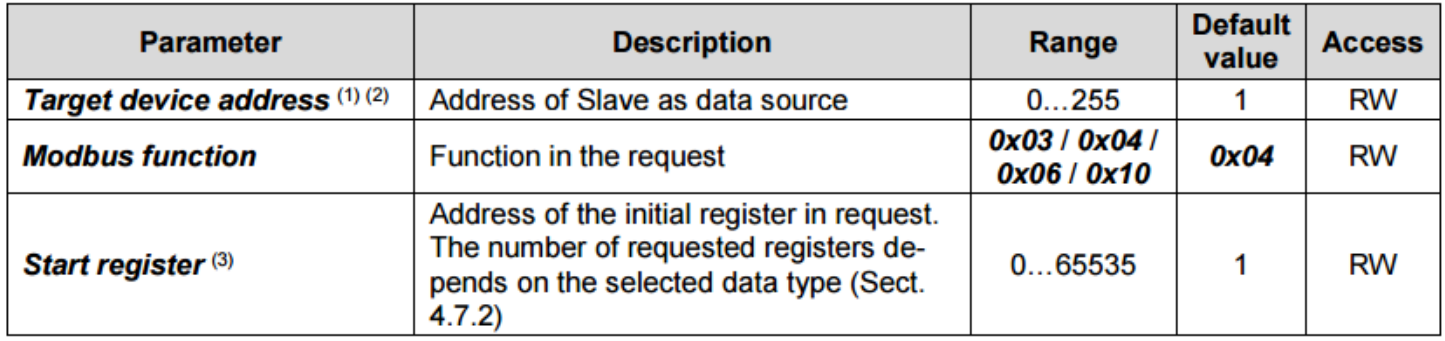

(1) **Target device address** și adresa dispozitivului specificata în parametrul **Modbus common > Address in Slave mode** trebuie să fie diferit.

(2) Dacă **Target device address** = 0, dispozitivul monitorizează pachetele difuzate de la Master. Conectand mai multor dispozitive de urmarire/spionaj cu adresa dispozitivului țintă = 0 în rețea, puteți afișa diferite date pe diferite dispozitive prin specificarea **Start register** corespunzător datelor dorite pentru fiecare dispozitiv. (3) Adresa registrului trebuie să se încadreze în intervalul registrelor solicitate :

# $[\mathit{SR}_{SPY};\; \mathit{SR}_{SPY} \;+\; Q_{TYPE} \;-\; 1] \in \left[\mathit{SR}_{REQ} \; ;\; \mathit{SR}_{REQ} \;+\; Q_{REQ} \;-\; 1\right]$

Unde :

 $SR<sub>SPY</sub>$  – în parametrul Start register registru specificat

 $Q_{\text{Type}}$  – numărul de registre ocupate de o variabilă, în funcție de tipul acesteia

 $SR_{REQ}$  – registru de pornire specificat în cerere

Q<sub>REQ</sub> – numărul de registre specificat în cerere (Exemplu 2)

#### **Device settings**

Primul parametru care trebuie setat în acest grup este **Operation mode**. Acesta definește comportamentul dispozitivului în rețea.

Diagrama care descrie comportamentul afișajului în funcție de alți parametri este prezentată în continuare :

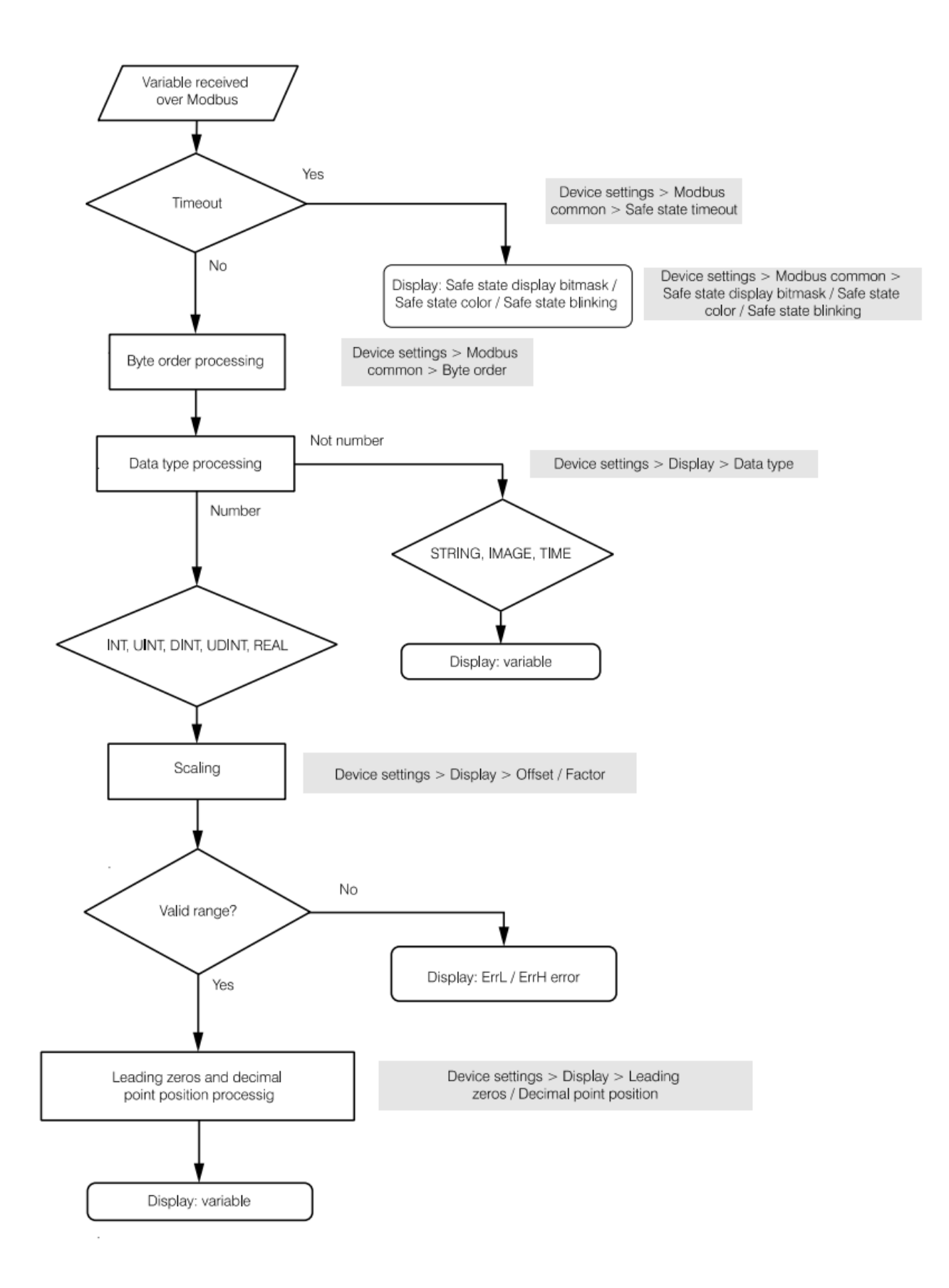

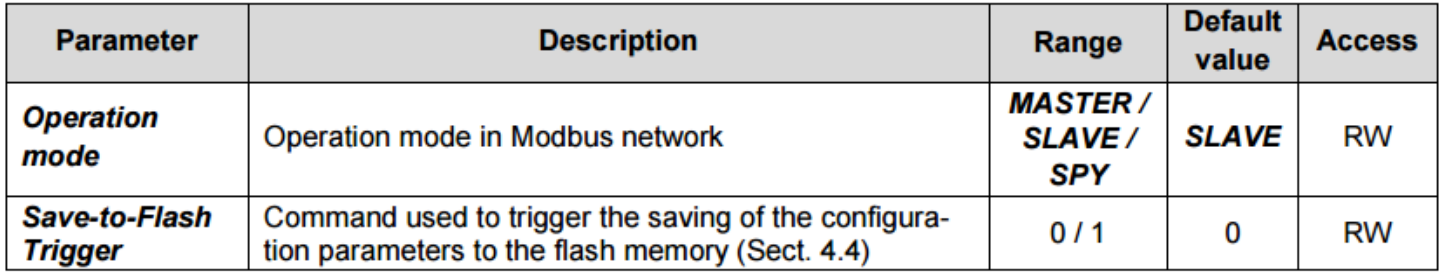

### **Display**

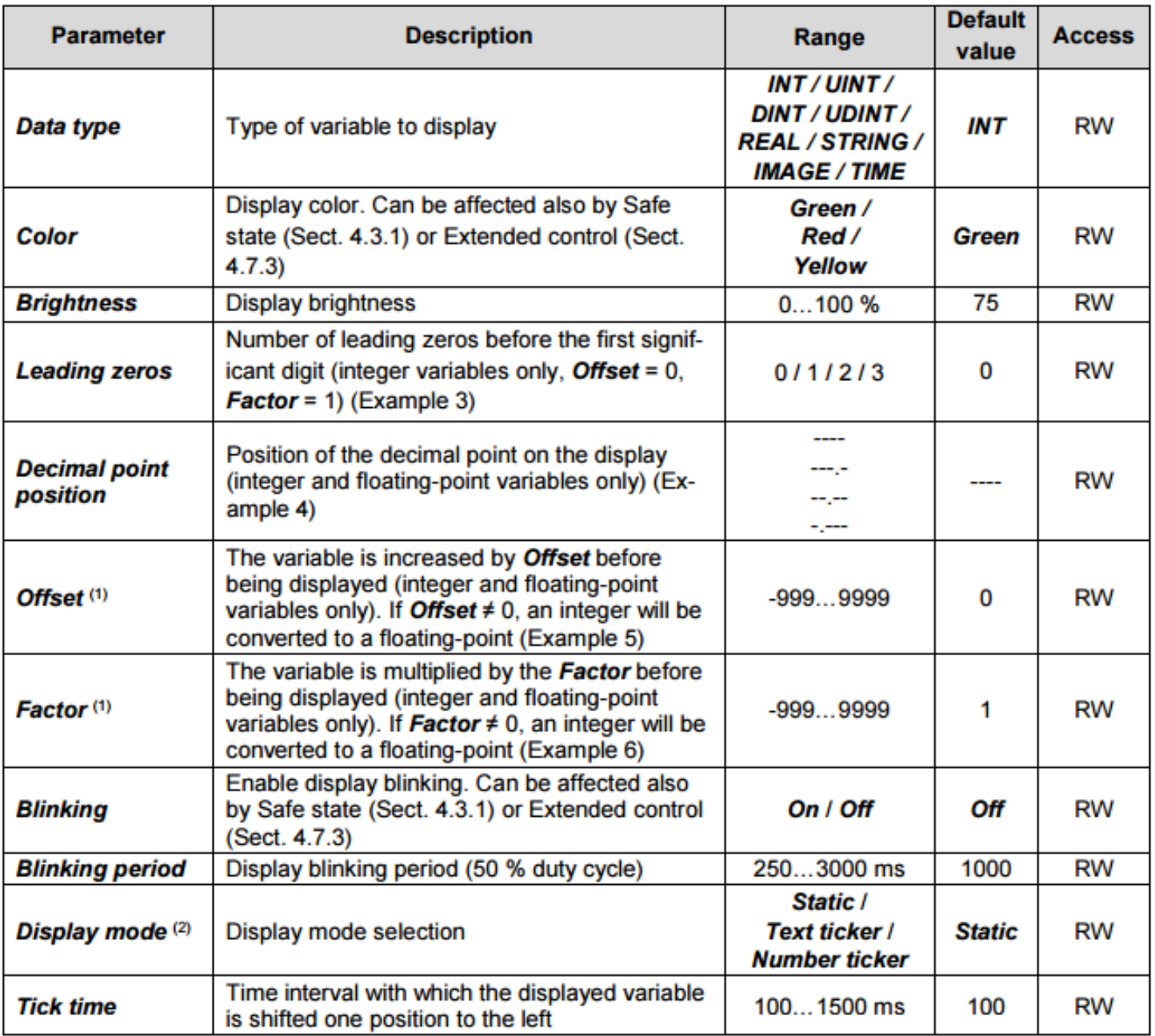

(1) Utilizarea unui offset sau a unui factor de multiplicare poate duce la ieșirea valorii din intervalul pentru tipul de date selectat. O eroare de depasire va fi afișată.

(2) - În modul **Static**, valoarea nu se mișcă pe afișaj.

- În modul **Text ticker**, valoarea este derulată la stânga continuu, caracter cu caracter.

 - În modul **Number ticker**, sunt afișate valorile tipurilor INT, UINT, DINT, UDINT și REAL fără verificare interval (-999... 9999). În acest fel, valorile cu un număr de cifre mai mare de 4 pot fi afisate. Precizia valorilor în virgulă mobilă (REAL) în acest caz este limitată la 3 zecimale. Dacă totalul numărul de cifre nu depășește 4, valoarea este afișată ca în modul Static.

**================================================================================================ SYSCOM 02 Bucuresti** \* Mob : **0722 373 625 \*** Email : [syscom02@gmail.com](mailto:syscom02@gmail.com) \* Web : [www.automatizariindustriale.ro](http://www.automatizariindustriale.ro/)

#### **Displayed value**

Pentru a testa/verifica modul în care va fi afișată variabila/valoatea/data/informatia :

− selectați **Data type** în nodul **Device settings > Display**

− deschideți nodul **Device settings > Displayed value**, setați valoarea de test a tipului de date selectat in rândul corespunzător și faceți clic pe pictograma barei de instrumente **Write parameters**

− verificați valoarea dorită pe afișaj

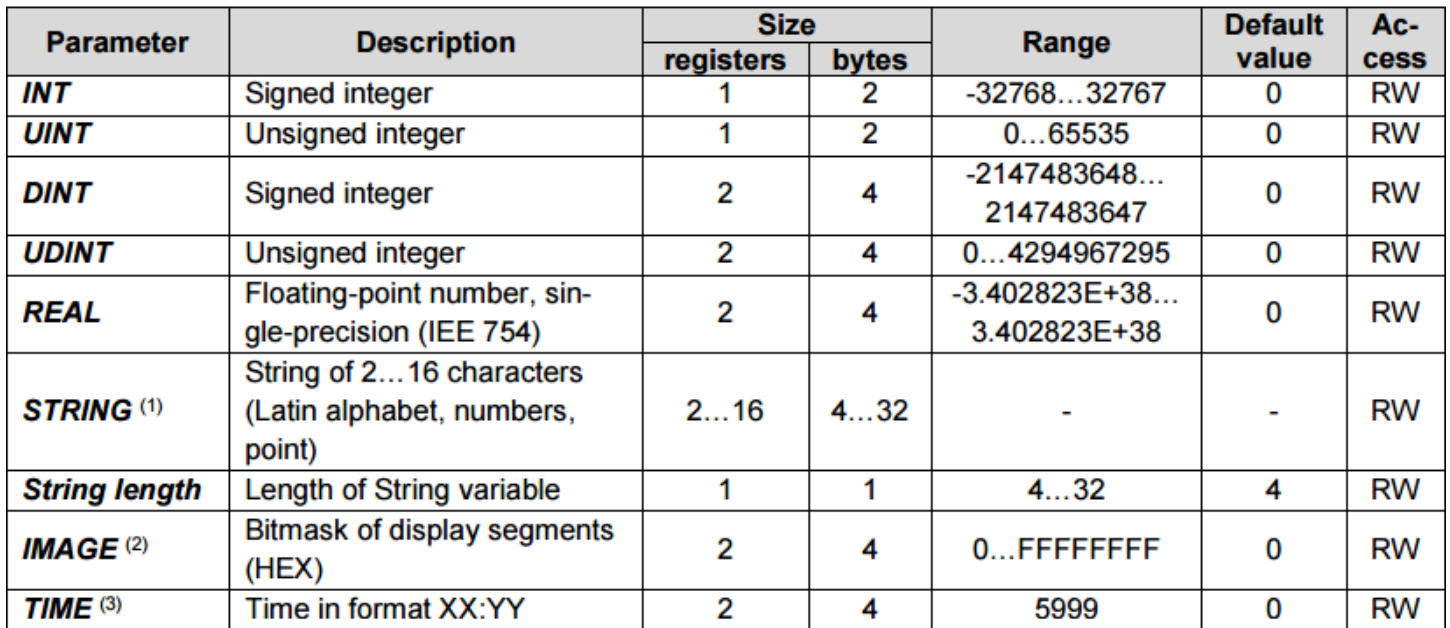

(1) Parametrul **String length** determină lungimea șirului în modurile Master și Spy.

În modul Slave, se presupune că lungimea șirului este de 32 de caractere (16 registre). Dimensiunea datelor de 16 registre trebuie specificat în cererea principală; citirea/scrierea unui fragment de șir nu este posibilă. În modul Slave, numărul de caractere specificat în **String length** va fi afișat în modul **Text ticker**.

(2) Pentru variabilele de tip **IMAGINE**, corespondența biților din mască cu segmentele de afișare este prezentate în Tabelul de mai jos. Octetul cel mai puțin semnificativ al măștii corespunde cifrei din dreapta. Intrarea este în format hexazecimal.

(3) Valoarea afișată XX:YY este calculată folosind diviziunea întregului. Variabila întreagă N este împărțită la 60. XX = N / 60 (coeficient întreg), YY = N / 60 (restul). Dacă N = 1000, este afișat 16:40.

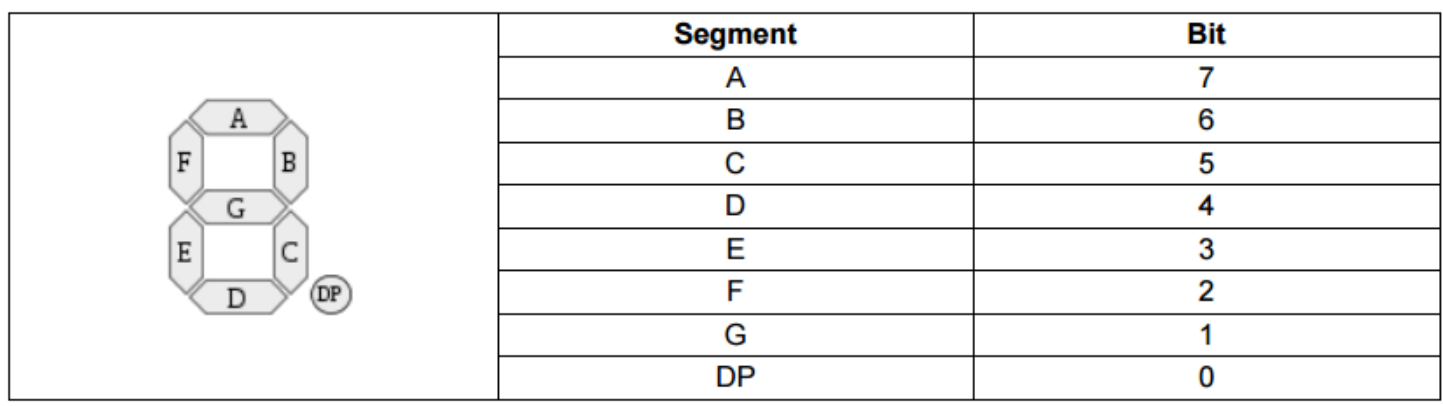

Controlul extins poate fi utilizat numai cu variabile întregi și în virgulă mobilă. Cu control extins, puteți împărți intervalul valid al variabilei afișate în zone (până la 5). Pentru fiecare zonă pot fi selectate o culoare și o opțiune de afisare intermitentă. În plus, o limită superioară a valorii și un histerezis poate fi setat pentru zonele 1…4. Deschideți nodul **Device settings > Extended control**.

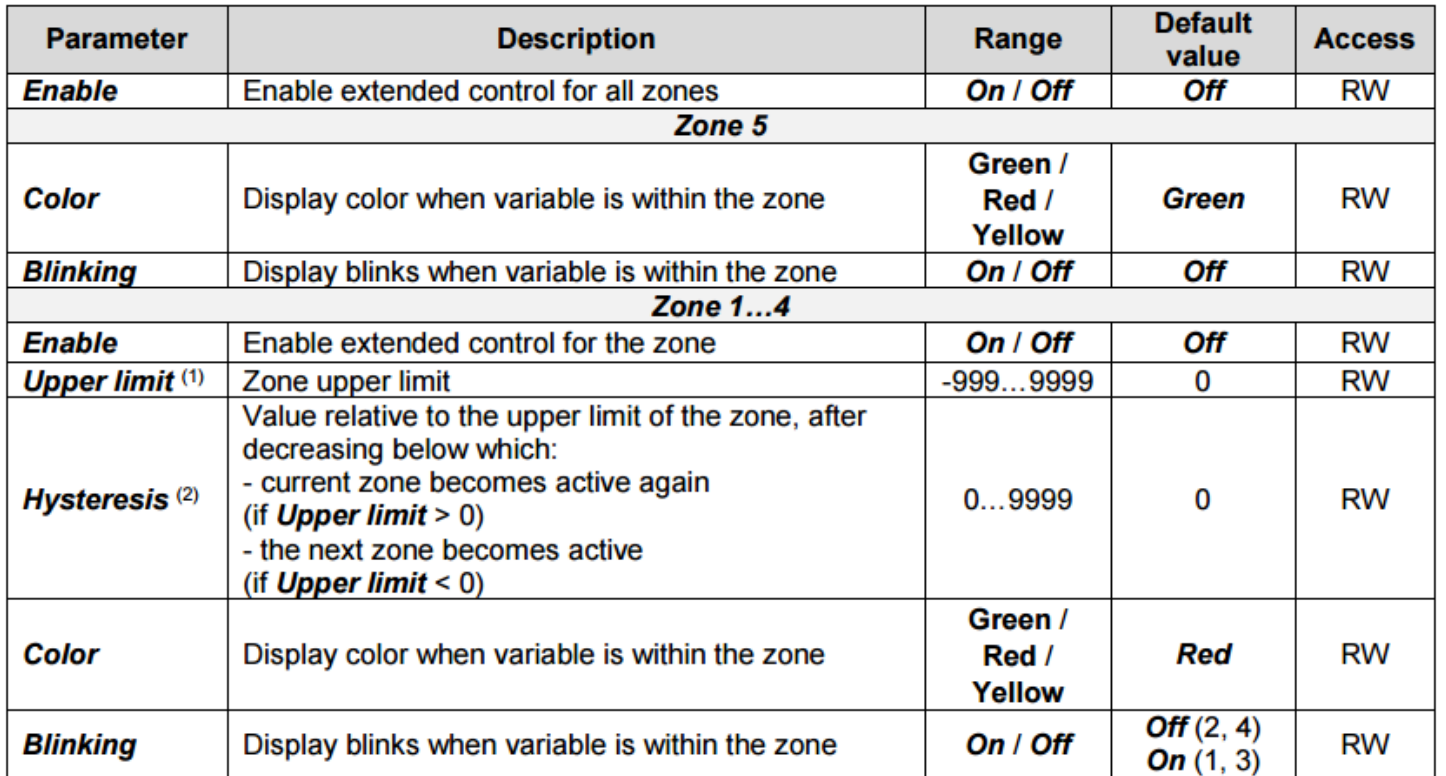

(1) Dacă sunt utilizate mai multe zone, **Upper limit** a zonei cu numar mai mare trebuie să fie mai mare decât **Upper limit** a zonei cu numar mai mic : ULZ1 < ULZ2 < ULZ3 < ULZ4. În caz contrar, este afișat un mesaj de eroare. **Upper limit** a zonei 5 nu este specificată și se presupune că este egală cu limita superioară din întregul interval valabil (9999).

(2) Histerezisul nu poate fi mai mare decât diferența dintre limitele superioare ale zonelor adiacente, în caz contrar dispozitivul afișează un mesaj de eroare. Nu există histerezis în zona 5, deoarece această zonă este cea mai înaltă ca si numar.

Alte informatii de detaliu, despre zone, se gasesc in User Guide.

#### **Device status and errors**

Starea dispozitivului poate fi citită în grupul **Device status** 

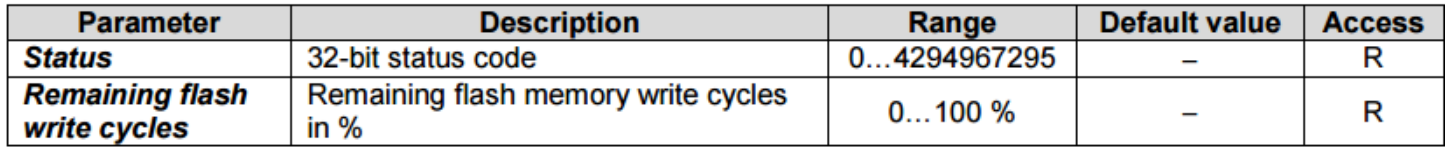

#### Erori afisate in **Displayed error**

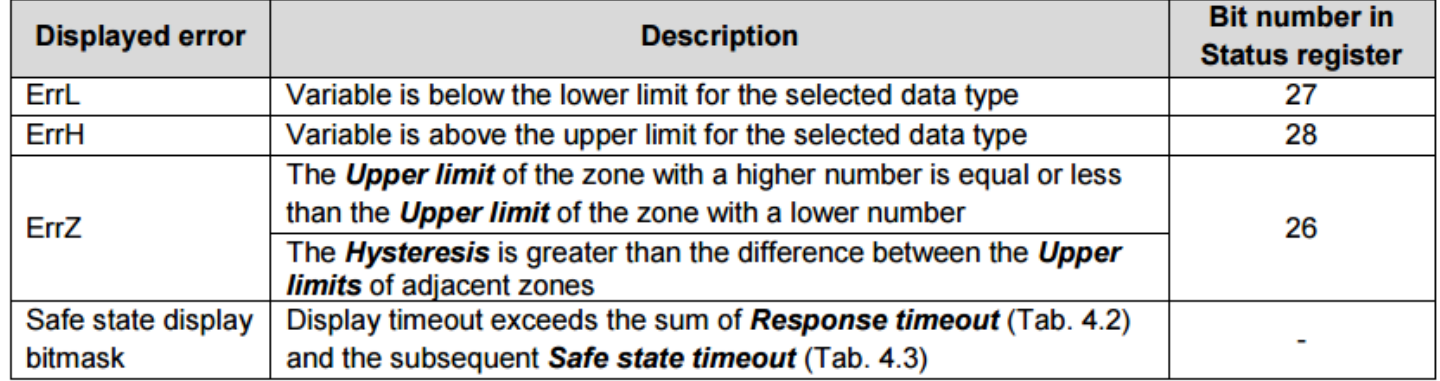

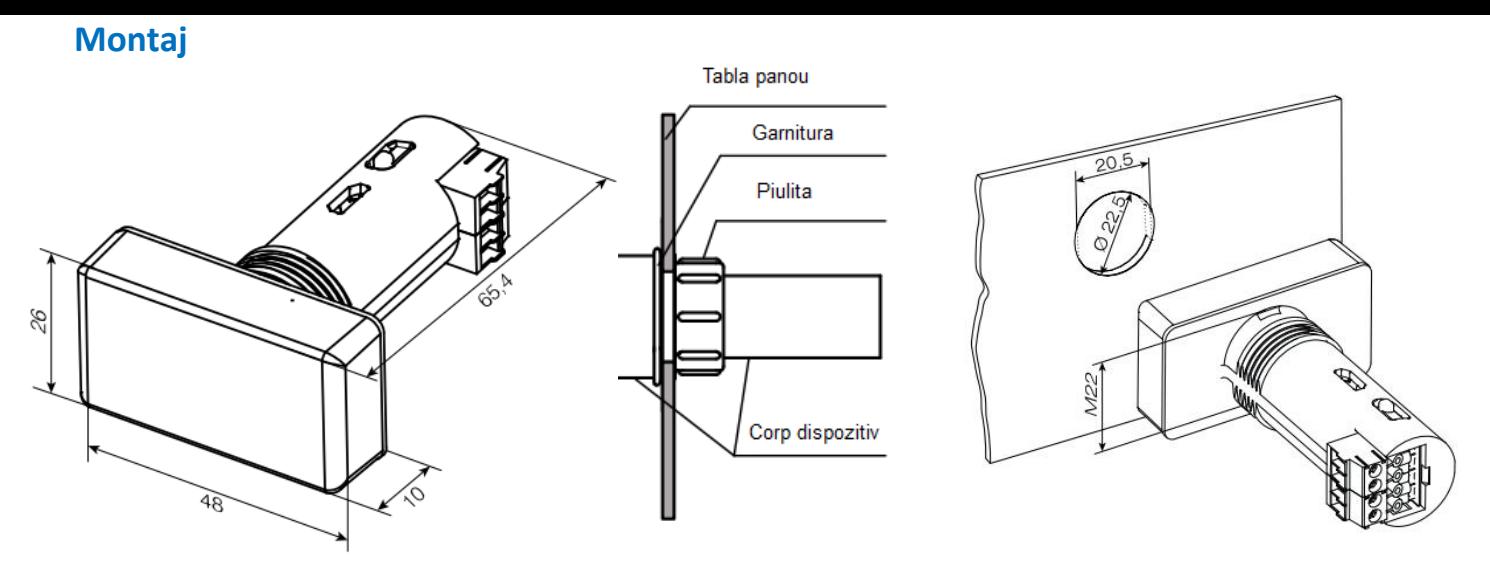

Montajul se face prin gaura standard, de 22.5 mm, pentru butoane sau lampi, cu garnitura si piulita

Dispozitivul este proiectat pentru montarea pe panoul de comanda într-o gaură de Ø22,5 mm. Pentru a preveni rotirea dispozitivului în gaură, efectuați o decupare specială conform Fig. 5.3. Secvența de montare:

- − Aplicați garnitura inclusă pe suprafața din spate a afișajului.
- − Introduceți dispozitivul în decupaj și strângeți piulița din partea din spate a panoului de comanda.
- − Conectați blocul de borne într-una din cele două poziții ale fișei.
- − Conectați cablurile de alimentare și de semnal.

Se recomanda :

-firele de semnal sa fie separate de firele de alimentare -firele de semnal sa fie ecranate

Alocare pini :

**Pin 1 : 24 V (+) Alimentare Pin 2 : 0 V (-) Alimentare Pin 3 : RS485 - Pin 4 : RS485 +** 

#### **RS485 network**

O interfata seriala standard, comuna, RS485, este utilizata pentru schimbul de date. Interfața RS485 se bazează pe tehnologia pe două fire și modul semi-duplex. Sunt acceptate protocoalele Modbus RTU și Modbus ASCII. Dispozitivele sunt conectate la o rețea conform topologiei liniare (magistrală). Înseamnă că linia merge de la primul dispozitiv la al doilea, de la al doilea la al treilea, etc. Conexiunile în stea și liniile de derivație sunt nepermise. Distanța maximă dintre primul și ultimul dispozitiv de-a lungul liniei este de 1200 m. Rețeaua constă dintr-un dispozitiv Master și poate conține până la 32 de dispozitive Slave. Numărul de dispozitive slave si lungimea rețelei pot fi mărite folosind un repetor de interfață RS485. Reflexiile liniei apar întotdeauna la capetele magistralei deschise (primul și ultimul nod). Cu cât viteza de

transmisie a datelor este mai mare, cu atât reflexiile sunt mai puternice. Rezistente de terminare/adaptare la ambele capete ale liniei pot fi utile pentru a minimiza reflexiile. Sunt recomandate rezistențe de terminare de 120…150 ohmi, 0,25 kW.

Interfața RS485 este, de asemenea, activă dacă dispozitivul este alimentat prin USB.

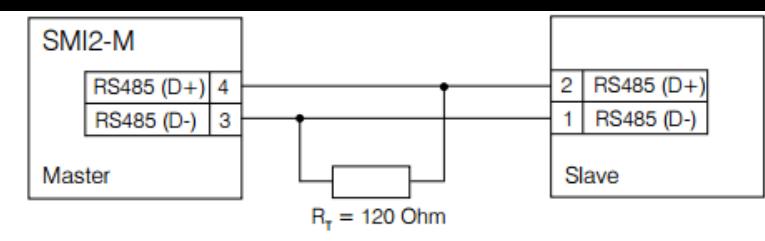

SMI2-M, ca Master, conectat la un Slave oarecare

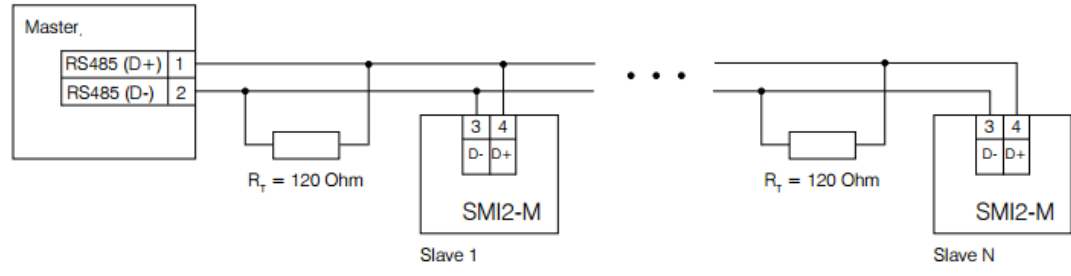

SNI2-M, ca Slave, conectat la un Master oarecare

![](_page_11_Figure_4.jpeg)

SMI2-M, ca Spy, intr-o retea oarecare

# **Revenire la parametri de fabrica**

Pentru a restabili setările din fabrică:

- − conectați dispozitivul la PC prin USB
- − porniți akYtecToolPro
- − deschideți un proiect cu SMI2-M conectat
- − faceți clic pe elementul din bara de instrumente **Factory settings**
- − asigurați-vă că parametrii sunt resetati la valorile implicite
- − faceți clic pe elementul din bara de instrumente **Write parameters**
- − așteptați un mesaj pop-up despre scrierea cu succes
- − faceți clic pe elementul din bara de instrumente **Restart device**

După un mesaj pop-up despre repornirea cu succes, dispozitivul va funcționa cu parametrii impliciti/din fabrica.

#### **Password**

Puteți folosi parola pentru a proteja parametrii de configurare ai dispozitivului împotriva unui acces neautorizat peste akYtecToolPro.

Pentru a seta parola, utilizați elementul **Password** din bara de instrumente sau același element din meniul contextual al dispozitivului. Nu există o parolă implicită. Dacă ați uitat parola, restabiliți setările din fabrica.

#### **Intretinere**

Întreținerea include:

- − curățarea carcasei și a blocurilor terminale de praf, murdărie și resturi
- − verificarea prinderii/fixarii aparatului
- − verificarea cablajului (conexiuni, conexiuni terminale, absența deteriorărilor mecanice).

Alte informatii de detaliu se gasesc in User Guide.

**================================================================================================ SYSCOM 02 Bucuresti** \* Mob : **0722 373 625 \*** Email : [syscom02@gmail.com](mailto:syscom02@gmail.com) \* Web : [www.automatizariindustriale.ro](http://www.automatizariindustriale.ro/)